# **Code Samples: Shading Correction in C#**

Copyright © by V. Miszalok, last update: 18-03-2006

This code has been developed with Visual C#2.0.

The algorithm computes two orthogonal linear regressions in order to convert any arbitrary image into a flat background image without any pictorial content.

There are two symmetrical possibilities leading to the same background image:

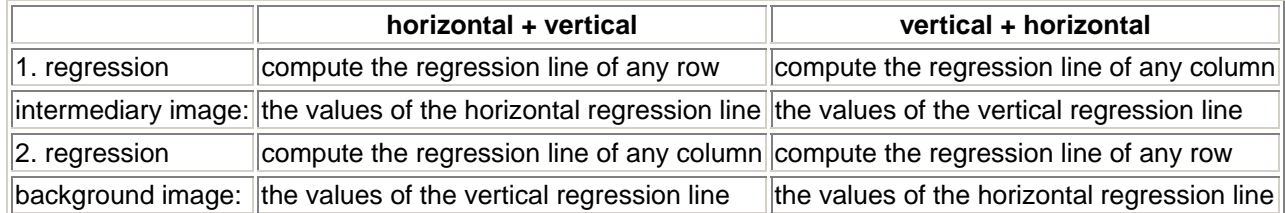

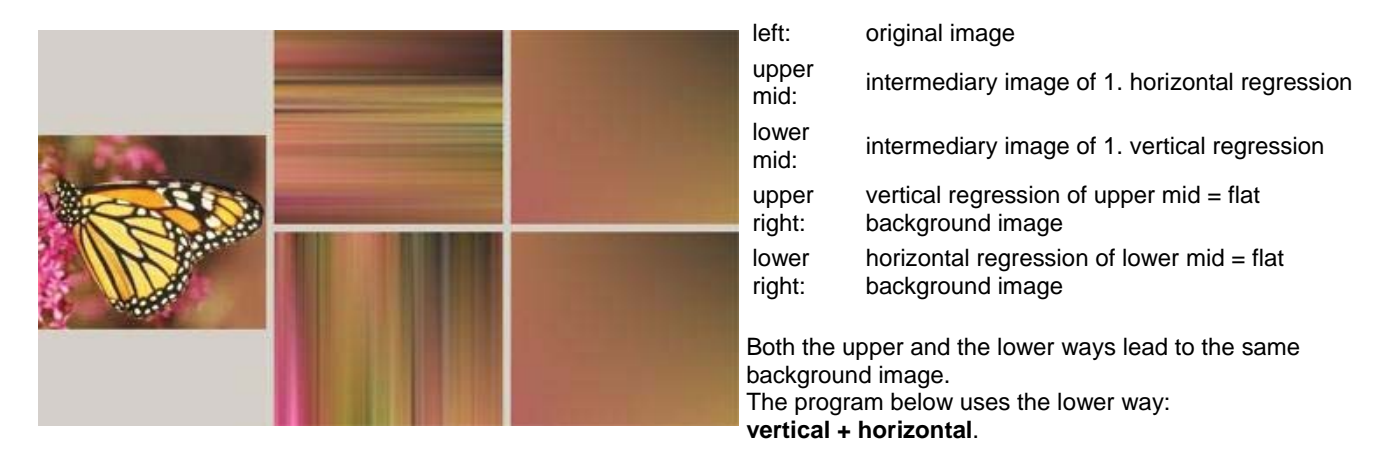

In a second step the program subtracts the flat background image from the original and rearranges the resulting RGB values between 0 to 255.

The algorithm works with any image format that can be read and written with the GetPixel(..), SetPixel(..) methods of the Bitmap-class.

Create a new Windows-project "shading". Delete the files Form1.Designer.cs and Program.cs from the project. Clear any prefabricated content from Form1.cs and replace it by the following code:

```
using System; 
using System.Drawing; 
using System.Drawing.Imaging; 
using System.Windows.Forms; 
public class Form1 : Form 
{ static void Main() { Application.Run( new Form1() ); }
   Bitmap i0, i1, i2, i3; 
   Color [,] a0; 
   Int16 [,,] a1; 
   float[,,] slope, y0;
```

```
 public Form1() 
 { MenuItem miRead = new MenuItem( "&Read", new EventHandler( MenuFileRead ) ); 
MenuItem miExit = new MenuItem( "&Exit", new EventHandler( MenuFileExit ) );
   MenuItem miFile = new MenuItem( "&File", new MenuItem[] { miRead, miExit } );
    Menu = new System.Windows.Forms.MainMenu( new MenuItem[] { miFile } ); 
    Text = "Shading Correction by Linear Regression"; 
    SetStyle( ControlStyles.ResizeRedraw, true ); 
    try { i0 = new Bitmap( typeof( Form1 ), "shading.shaded_butterfly.jpg" ); 
          define_images_and_arrays(); 
          regression1 ( a0 ); 
         fill_image ( i1 );
          regression2 ( slope, y0 ); 
          fill_image ( i2 );
         shading_correction( slope, y0 );
         fill_image ( i3 );
         Width = i0.Width*2 + 10;
     } catch {} 
   Height = 600;
  } 
  void MenuFileRead( object obj, EventArgs ea ) 
  { OpenFileDialog dlg = new OpenFileDialog(); 
    if ( dlg.ShowDialog() != DialogResult.OK ) return; 
   if ( i0 != null ) i0.Dispose( );
    i0 = (Bitmap)Image.FromFile( dlg.FileName ); 
          define_images_and_arrays(); 
          regression1 ( a0 ); 
         fill_image ( i1 );
          regression2 ( slope, y0 ); 
         fill_image ( i2 );
         shading_correction( slope, y0 );
           fill_image ( i3 ); 
         Width = i0.Width*2 + 10;
  } 
  void MenuFileExit( object obj, EventArgs ea ) 
  { Application.Exit(); } 
  protected override void OnPaint( PaintEventArgs e ) 
   { Graphics g = e.Graphics; 
    g.Clear( BackColor ); 
    Pen pen = new Pen( Color.Red, 12 ); 
   pen.EndCap = System.Drawing.Drawing2D.LineCap.ArrowAnchor;<br>try { q.DrawImage( i0 , 0, 0, 0, i0.Width
   try { g.DrawImage( i0 , 0, 0, 0, i0.Width, i0.Height );
 g.DrawImage( i1, i0.Width+10, 0, i0.Width, i0.Height ); 
 g.DrawImage( i2, i0.Width+10, i0.Height+10, i0.Width, i0.Height ); 
         g.DrawImage( i3, 0, i0.Height+10, i0.Width, i0.Height );
          g.DrawLine( pen, i0.Width-10, i0.Height/2, i0.Width+30, i0.Height/2 ); 
          g.DrawLine( pen, i0.Width+20, 3*i0.Height/2, i0.Width-20, 3*i0.Height/2 ); 
          g.DrawLine( pen, 3*i0.Width/2, i0.Height-10, 3*i0.Width/2, i0.Height+30 ); 
         } catch{} 
  } 
  private void define_images_and_arrays() 
  {a0 = new Color[i0.Height, i0.Width];} slope = new float[ 2, 3, Math.Max( i0.Height, i0.Width ) ]; 
y0 = new float[2, 3, Math. Max( i0. Height, i0. Width ) ];
   a1 = new Int16[ 3, i0.Height, i0.Width ];
   if ( i1 != null ) i1.Dispose( ); i1 = new Bitmap( i0 );
   if ( i2 != null ) i2.Dispose(); i2 = new Bitmap();
   if ( i3 != null ) i3.Dispose( ); i3 = new Bitmap( i0 );
    for ( int y=0; y < i0. Height; y++ )
     for ( int x=0; x < 10. Width; x++)
      {a0[y,x] = i0.Getpixel(x, y)} i1.SetPixel( x, y, Color.Black ); 
        i2.SetPixel( x, y, Color.Black ); 
        i3.SetPixel( x, y, Color.Black ); 
      } 
  }
```

```
 private void regression1( Color[,] a0 ) 
 \{ Int32 x, y, z, xSize = a0.GetLength(1), ySize = a0.GetLength(0);Int32[] sum = new Int32[3];float[] mean = new float[3];
float[] sxy = new float[3];
    float sx2, mid; 
    mid = ySize/2f; 
   for (x=0; x < xSize; x++){ for (z=0; z < 3; z++) sum[z] = 0;
      for (y=0; y < ySize; y++)
      {sum[0] += a0[y,x].R}sum[1] += a0[y,x].G;sum[2] += a0[y,x].B;
 } 
      for (z=0; z < 3; z++){ \text{mean}[z] = \text{sum}[z] / ySize}sxy[z] = 0f; } 
      sx2 = 0f;for (y=0; y < ySize; y++)
      \{ sxy[0] \leftarrow (y-mid) * (a0[y,x].R - mean[0]) \}sxy[1] += (y-\text{mid})*(a0[y,x].G - \text{mean}[1]);sxy[2] += (y-\text{mid})*(a0[y,x].B - \text{mean}[2]);sx2 += (y-\text{mid}) * (y-\text{mid});
 } 
     for (z=0; z < 3; z++)\{ slope[1, z, x] = sxy[z] / sx2;y0 [1,z,x] = mean[z] - slope[1,z,x]*mid;
       } 
    } 
  } 
  private void regression2( float[,,] slope, float[,,] y0 ) 
 \{ Int32 x, y, z, xSize = i0.Width, ySize = i0.Height;
    float[] sum = new float[3];float[] mean = new float[3];
float[] sxy = new float[3];
    float sx2, mid; 
   mid = xSize/2f;
   for (y=0; y < ySize; y++)
    { for (z=0; z < 3; z++) sum[z] = 0;
      for (x=0; x < xSize; x++)for ( z=0; z < 3; z++ ) sum[z] += slope[1,z,x]*y + y0[1,z,x];
      for (z=0; z < 3; z++){ \text{mean}[z] = \text{sum}[z] / xSize}sxy[z] = 0f; } 
     sx2 = 0ffor (x=0; x < xSize; x++)
      { for (z=0; z < 3; z++)sxy[z] += (x-\text{mid})*(slope[1,z,x]*y + y0[1,z,x] - \text{mean}[z]);sx2 \leftarrow (x - mid) * (x - mid); } 
      for (z=0; z < 3; z++){slope[0,z,y] = sxy[z] / sx2;}y0 [0,z,y] = \text{mean}[z] - \text{slope}[0,z,y] * \text{mid}; } 
    } 
  }
```

```
 private void fill_image( Bitmap i ) 
  \{ int x, y, z;
    int[] c = new int[3];if ( i == i1 )
     for (x=0; x < i.Width; x++)for (y=0; y < i.Height; y++)
         { for ( z=0; z < 3; z++ ) 
          \begin{cases} c[z] = \text{Convert}. \text{ToInt32}( \text{slope}[1,z,x]*y + y0[1,z,x] )\end{cases}c[z] = Math.max( 0, Math.min( 255, c[z]) ) ;
 } 
          i.SetPixel( x, y, Color.FromArgb( c[0], c[1], c[2] ) ); 
        } 
   else if ( i == i2 )
     for (y=0; y < i.Height; y++)
       for (x=0; x < i.Width; x++){ for (z=0; z < 3; z++){ c[z] = Convert.Tolnt32( slope[0,z,y]*x + y0[0,z,y ] )};c[z] = Math.max( 0, Math.min( 255, c[z]) );
 } 
           i.SetPixel( x, y, Color.FromArgb( c[0], c[1], c[2] ) ); 
 } 
 else if ( i == i3 ) 
     for (x=0; x < i0.Width; x++)for (y=0; y < 10. Height; y++)
         i.SetPixel(x, y, a0[y,x]);
  } 
  private void shading_correction( float[,,] slope, float[,,] y0 ) 
  \{ int x, y, z;
    int[] c = new int[3], min = new int[3], max = new int[3];
   float[] factor = new float[3];
   for (z=0; z < 3; z++) {min[z] = Int32.MaxValue;
                             max[z] = Int32.MinValue; for ( y=0; y < i0.Height; y++ ) 
for (x=0; x < i0. Width; x++)
     {all[0,y,x] = Convert.Tolnt16( a0[y,x].R - ( slope[0,0,y]*x + y0[0,0,y]) ) ;
       a1[1,y,x] = Convert.ToInt16( a0[y,x].G - ( slope[0,1,y] * x + y0[0,1,y] ) ;
       a1[2,y,x] = Convert.ToInt16( a0[y,x].B - ( slope[0,2,y]*x + y0[0,2,y] ) );
       for (z=0; z < 3; z++){ if ( a1[z,y,x] < min[z] ) min[z] = a1[z,y,x];
       if ( a1[z,y,x] > max[z] ) max[z] = a1[z,y,x]; } 
      } 
    for ( z=0; z < 3; z++ ) factor[z] = 255f / (max[z] - min[z]);
    for (x=0; x < i0.Width; x++)for (y=0; y < 10. Height; y++)
     { for (z=0; z < 3; z++) c[z] = Convert.ToInt32( (a1[z,y,x]-min[z]) * factor[z]);
       a0[y,x] = Color.FromArgb(c[0], c[1], c[2]);
 } 
  } 
}
```
#### **Recommended experiments**:

1) Load different images by using the File menu.

3) Store the pictures below on your hard disk and try them out:

ate visual display of results.

ures and demonstrations will be pres ith the teaching of image processing n-action.

programs experimenting with image an during the lectures, as concepts are pre

al still and moving picture processi

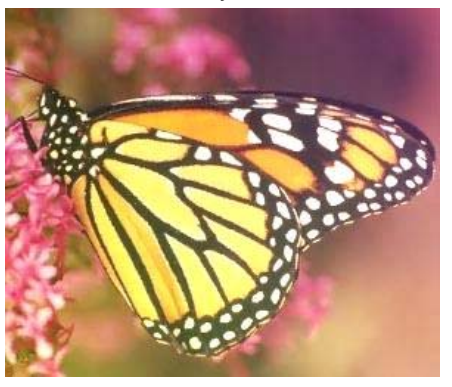

A: All sorts of uneven illumination with a brightness ramp, i.e. with gradually change of background color raising or falling from any part of a border to the opposite border.

**The program cannot remove circular spotlight** like this on the right:

#### FAQ: **What is the sense of the arrays**:

slope = new float[ 2, 3, Math.Max(  $i0.H$ eight,  $i0.W$ idth ) ]; y0 = new float[ 2, 3, Math.Max( i0.Height, i0.Width ) ]; **?**

A: A linear regression line has an equation of the form  $y = s \log x + y0$ , where

 $x$  is the explanatory variable = distance from left/upper image border and

 $y$  is the dependent variable = brightness.

slope is the slope of the regression line, and

 $y0$  is its intercept (the value of y when  $x = 0$ ).

Dimension 0: We need 2 sets of  $s \log a$  and  $\sqrt{0}$  because we compute 2 regressions:

1. regression = vertical regression from the columns of the original image, and

2. regression = horizontal regression from the first regression.

Dimension 1: We need 3 color channels because of the 3 independent red, green and blue values of the pixels. Dimension 2: We need space for image.Width resp. image.Height slopes and y0s: Math.Max( i0.Height, i0.Width ).

# FAQ: **Why stores the program the slopes and y0s instead of**

## **storing the intermediary images i1 and i2 ?**

A: 1. To save memory and 2. to avoid multiple rounding errors.

### **How to embed an arbitrary sample image into the code**:

Copy all the code into an empty Form1.cs of a new Windows Application C#-project shading and (in case of VS 2005) delete Form1.Designer.cs and Program.cs.

1) In the Solution Explorer window right click on shading. A context menu opens.

2) Click Add. Click Existing Item. A file dialog box opens.

3) At the bottom of the box is a drop-down menu: Files of type:

4) Select Image Files (\*.gif;\*.jpg;...)

5) Choose an arbitrary image from your computer and leave the file dialog box with button Add.

6) The file name should now appear in the Solution Explorer tree. Right click this name.

7) A context menu opens. Click Properties. A Properties-window opens below the Solution Explorer window.

8) Click its first property: Build Action and set it to Embedded Resource.

9) Line 20 of the program below is:  $b0 = new Bitmap( type of (Form1)$ ,

"shading.shaded\_butterfly.jpg" );

Replace shaded butterfly.jpg by the name of your image.

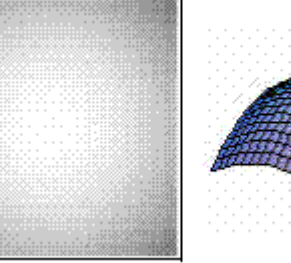